## Historic Districts Council

Guía para la investigación de fotografía fiscal

Primero, determine sus números de bloque y lote. Tener esta información es la forma más rápida y fácil de encontrar su foto de impuestos.

Para encontrar su bloque y número de lote, escriba su dirección y seleccione su municipio en el

[NYC Oasis Map](http://www.oasisnyc.net/map.aspx).

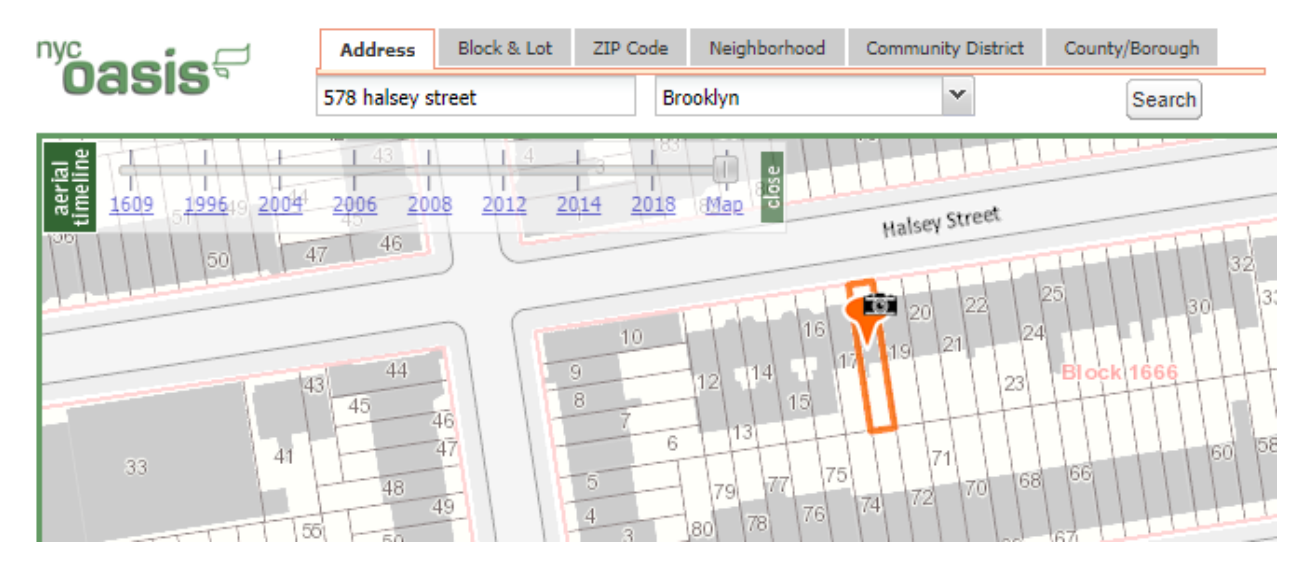

NYC Oasis Map muestra la ubicación de la propiedad en un mapa, asegurando que se haya seleccionado el edificio correcto. NYC DOB es otra opción para determinar bloque y lote, pero no muestra un mapa.

Después de encontrar la propiedad, haga clic en "Informe de ubicación" en el lado derecho de la pantalla.

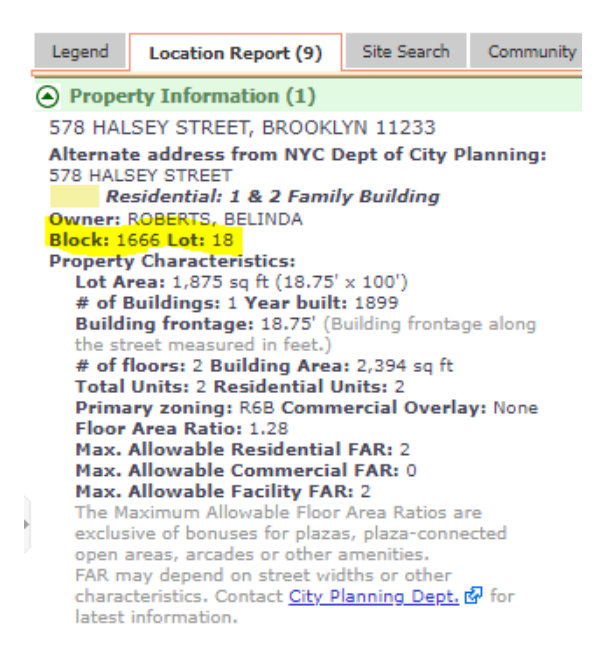

El bloque y el lote están resaltados en amarillo.

Anote el número de bloque y lote, luego visite el sitio web de Colecciones de Archivos [Municipales de Nueva York.](http://nycma.lunaimaging.com/luna/servlet)

La colección se llama DOF: (BOROUGH) 1940S TAX PHOTOS

DOF: BRONX 1940S TAX PHOTOS DOF: BRONX 1980S TAX PHOTOS DOF: BROOKLYN 1940S TAX PHOTOS DOF: BROOKLYN 1980S TAX PHOTOS DOF: MANHATTAN 1940S TAX PHOTOS DOF: MANHATTAN 1980S TAX PHOTOS DOF: QUEENS 1940S TAX PHOTOS DOF: QUEENS 1980S TAX PHOTOS DOF: STATEN ISLAND 1940S TAX PHOTOS DOF: STATEN ISLAND 1980S TAX PHOTOS

Haga clic en el distrito en el que se encuentra su edificio para navegar a la colección.

Ingrese sus números de bloque y lote en el cuadro de búsqueda en la parte superior derecha de la pantalla usando la siguiente fórmula: bloque = 0000 Y lote = 00

Por ejemplo:

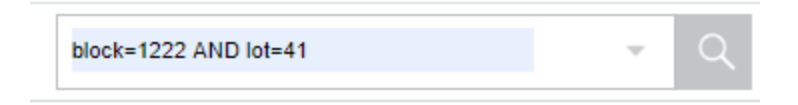

Tenga en cuenta que no hay espacios en la fórmula, excepto los espacios entre AND. Estos pasos producirán la imagen de 1939/40 de su edificio.

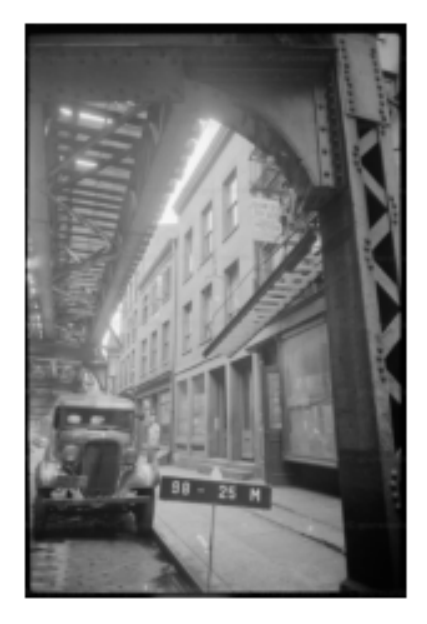

## **¿Qué sucede si mi fórmula de bloque y lote no arroja resultados?**

A veces, los números de lote cambian con el tiempo. Esto ocurre en bloques afectados por la renovación urbana, en lotes donde se han desarrollado nuevos edificios de condominios o cuando un propietario fusiona dos o más lotes en uno.

Como alternativa, intente buscar imágenes de propiedades adyacentes utilizando sus números de lote. Cada número de lote es visible en el mapa de Oasis de Nueva York. Es probable que su edificio sea visible en estas fotos de edificios vecinos.

Otra opción es modificar su fórmula de búsqueda para bloquear solo: block = 0000. Esto extraerá una imagen de cada edificio en el bloque, y puede revisar cada imagen hasta que se encuentre el edificio.